# **主催者の Web 研修会 操作手順書**

İ

I

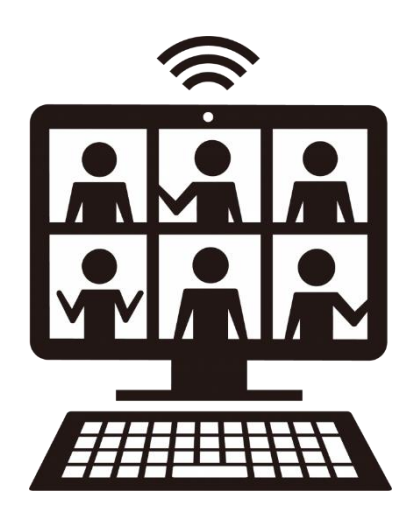

# **第2版**

**2021 年 2 月**

# **主催者の Web 研修会 操作手順**

▶ [研修会前の操作手順](#page-2-0) ■

#### 1.Zoom に熊臨技アカウントでサインインし、研修会のスケジュールを作成する。

#### ※他部門および地区研修会とスケジュールが被ってないか確認してください。

2.『研修会開催伺い書』を生涯教育部へ提出する。

#### ※前々月の20日までに提出してください。

- 3.生涯教育部が事前登録設定を行い、事前参加申し込みがスタートする。
- 4.事前参加申し込みのあった会員の情報が、自動で開催者へメール送信される。 ※担当者が日臨技に登録しているメールアドレスへ送信されます。
- 5.事前参加申込みの会員に URL とパスコードを送信する。

▶ [研修会当日の操作手順](#page-6-0)

1.Zoom に熊臨技アカウントでサインインし、研修会を開催する。 ※スムーズな研修会運営のために、余裕をもった接続確認・動作確認をお願いします。 ※データ通信量を消費しますので、Wi-Fi 環境でのセッティングを勧めます。

### ▶ [研修会後の操作手順](#page-10-0) ■

- 1.Web 研修会に参加された方を把握する。
- 2.参加者のみを対象に、レポート提出を依頼する。 ※Google フォームを使用して送信する。
- 3.レポート提出があった会員のみ、名簿(会員番号・氏名は必須)を生涯教育部へ提出する。

# <span id="page-2-0"></span>研修会前の操作手順

① Zoom アプリを立ち上げます。

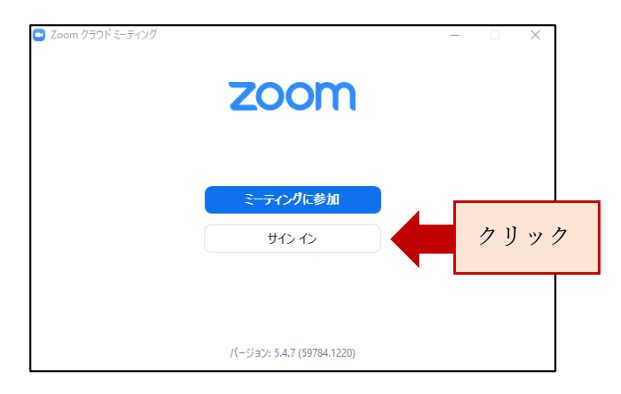

(自分のアカウントで立ち上がっている場合は一度サインアウトします。)

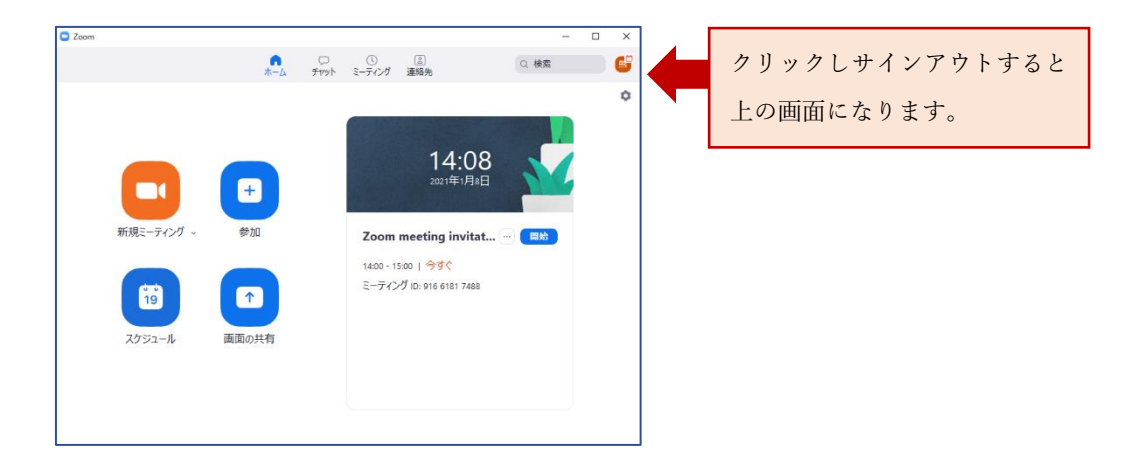

② 熊臨技のアカウントでサインインします。 『メールアドレス』『パスワード』を入力し、サインイン。

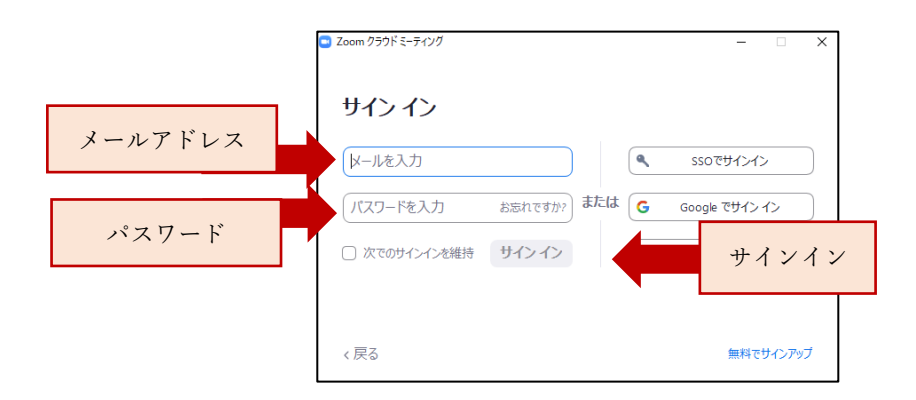

- **C** Zoom  $\overline{a}$  $\overline{\mathsf{x}}$  $\mathbf{R}$ Q検索 6 ó 14:08 熊臨技アカウントで 2021年1月8日  $\blacksquare$ P サインインされた状態 新規ミーティング 、 参加 Zoom meeting invitat... ... | 圖培 14:00 - 15:00 | 今すぐ ミーティング ID: 916 6181 7488  $19$  $\sqrt{1}$ スケジュール 画面の共有 クリック
- ③ 熊臨技の Zoom アカウントが立ち上がります。

④ 研修会のスケジュールを作成します。

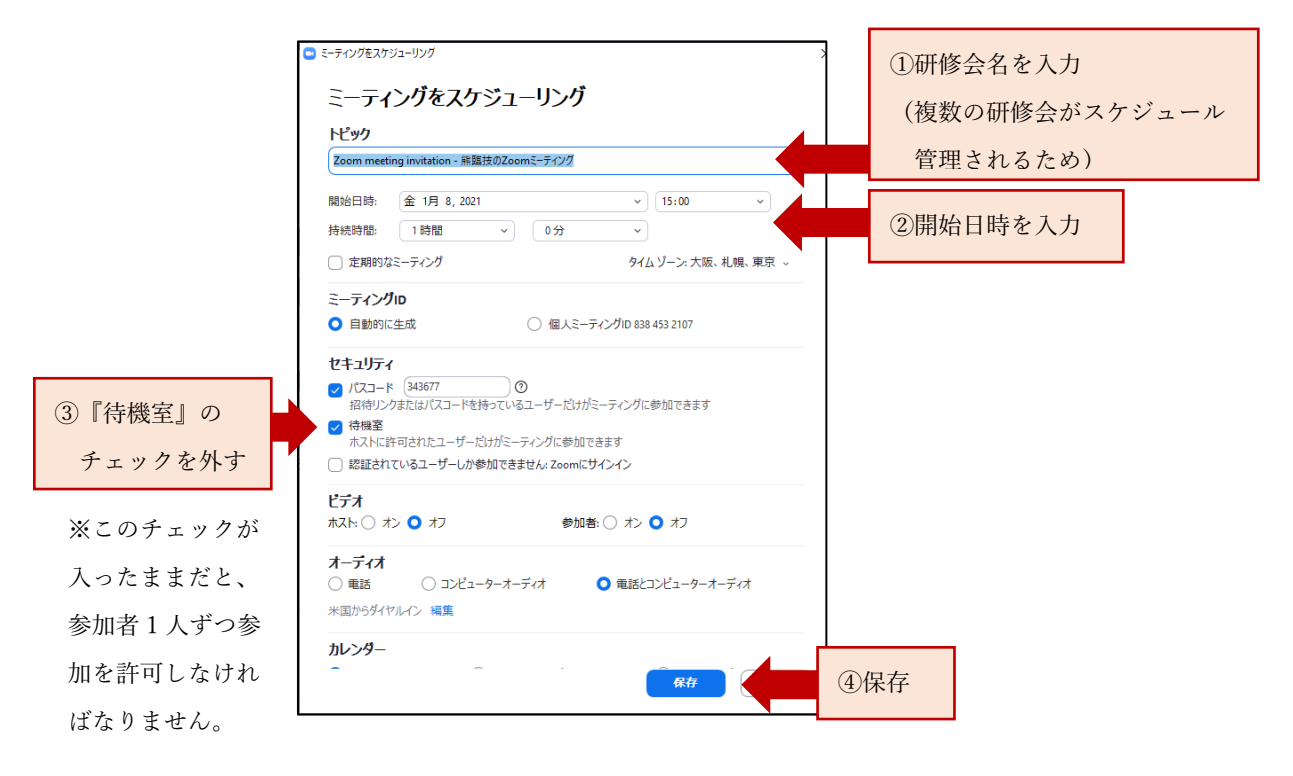

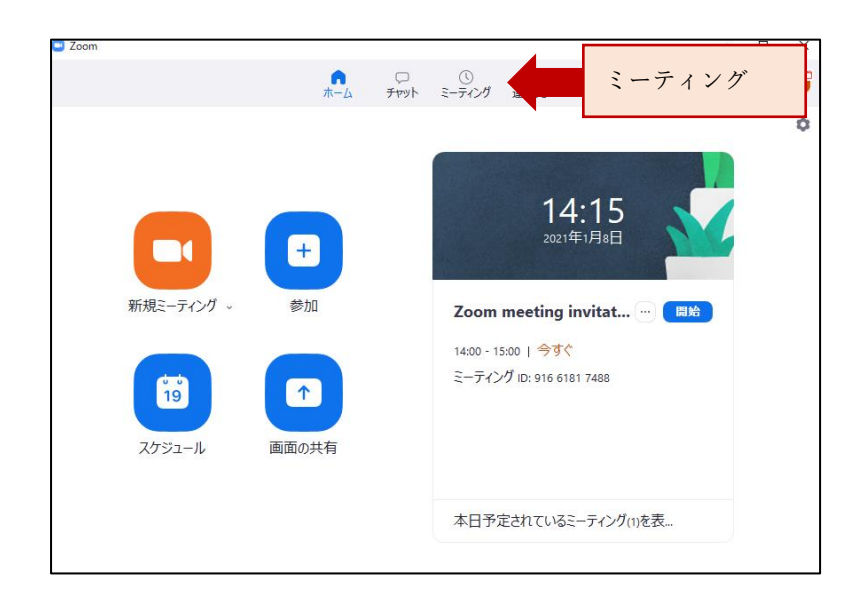

⑤ 事前登録申込みの会員に URL とパスコードを送信します。

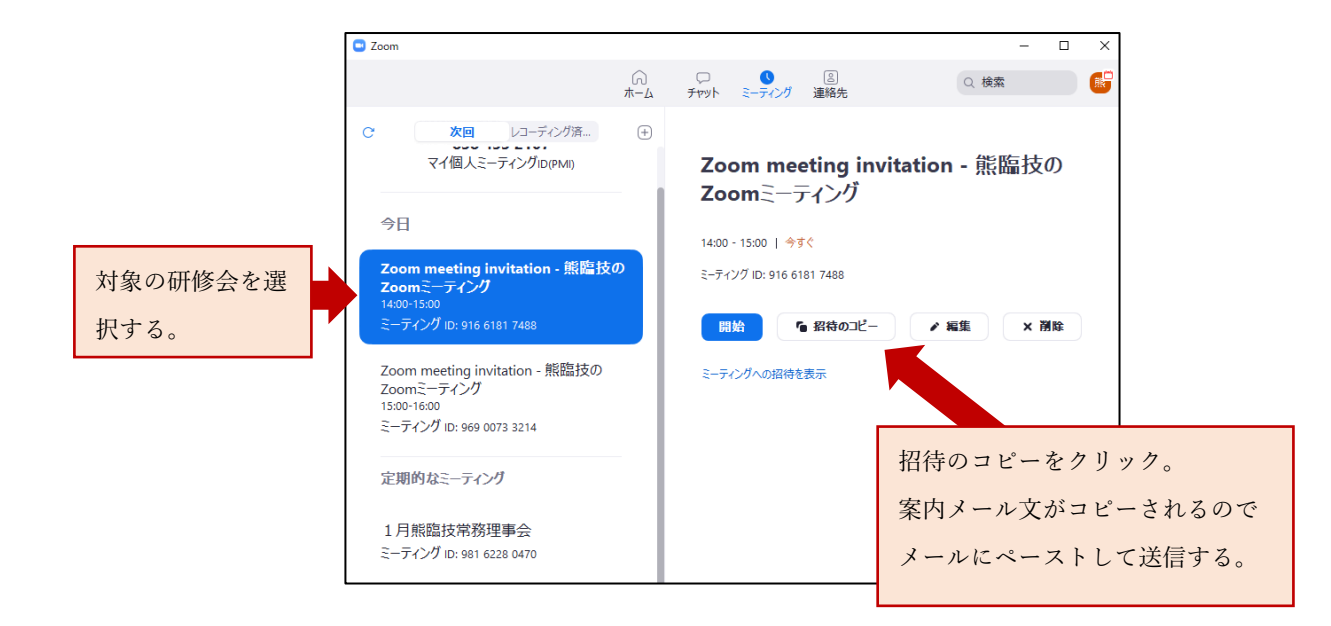

下記画像が参加者にメールで送信された内容文のイメージになります。

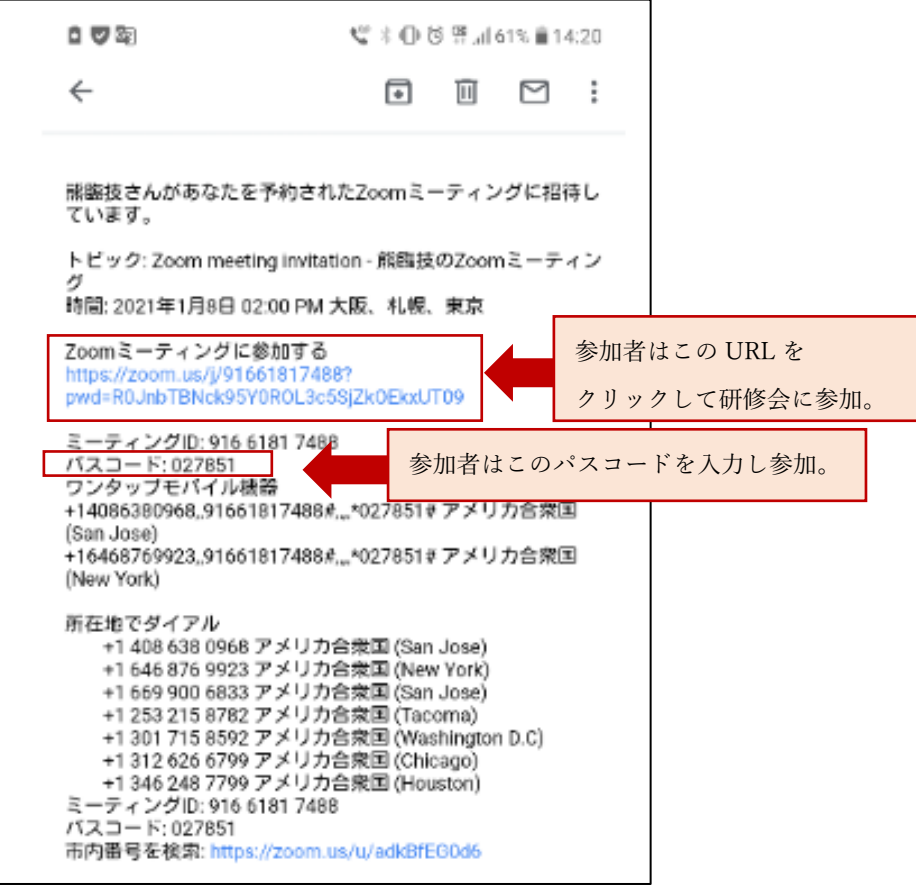

# <span id="page-6-0"></span>▶ 研修会当日の操作手順

① 熊臨技アカウントで Zoom に入り、研修会を開始します。

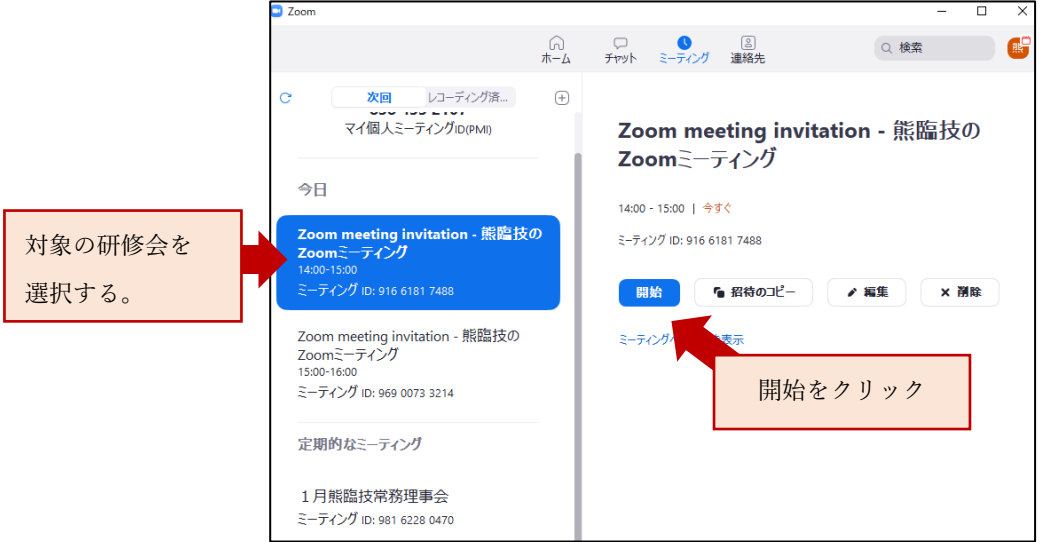

② オーディオの設定を行います。

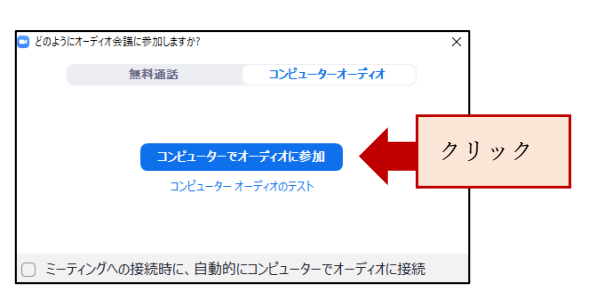

③ 画面の共有を行います。

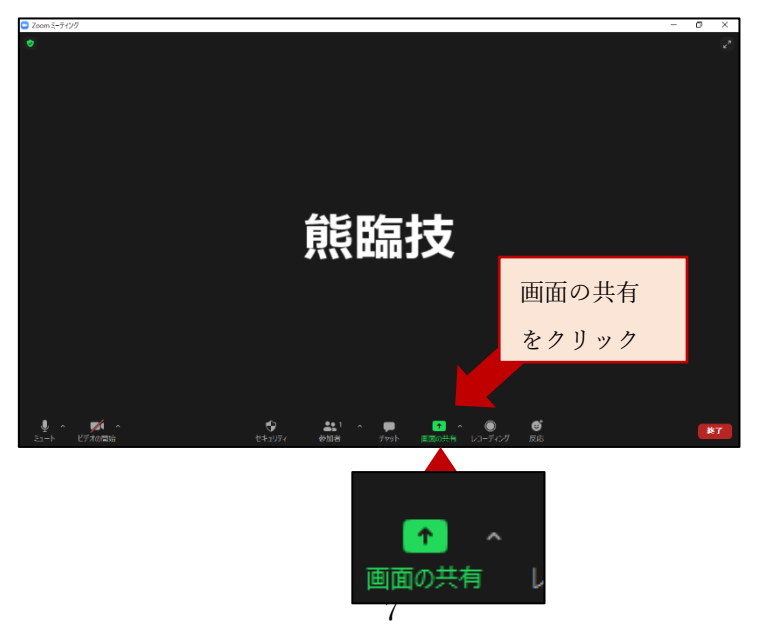

③ 共有させるスライドを選択します。

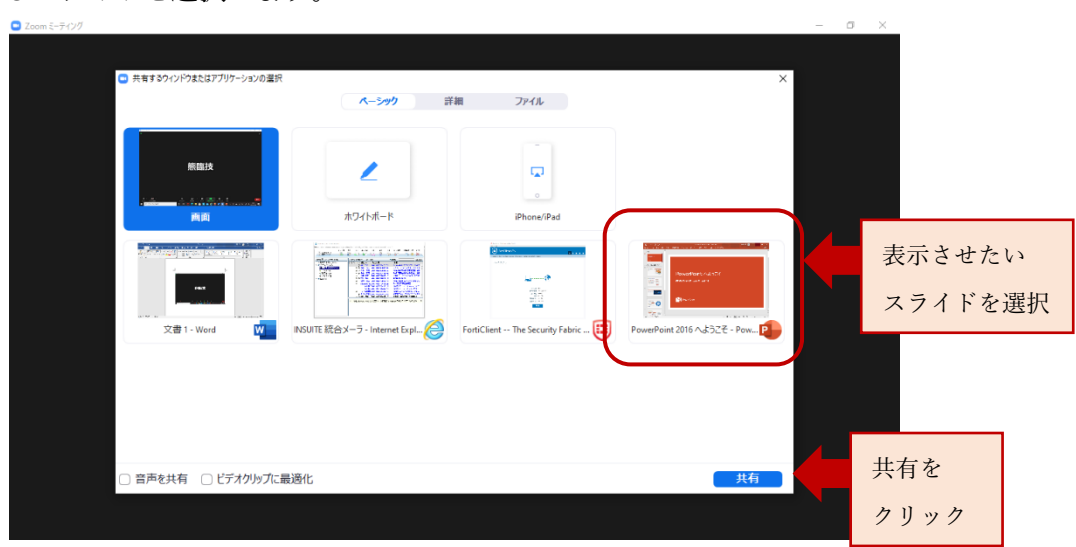

④ スライドを終了する場合は共有の停止を行います。

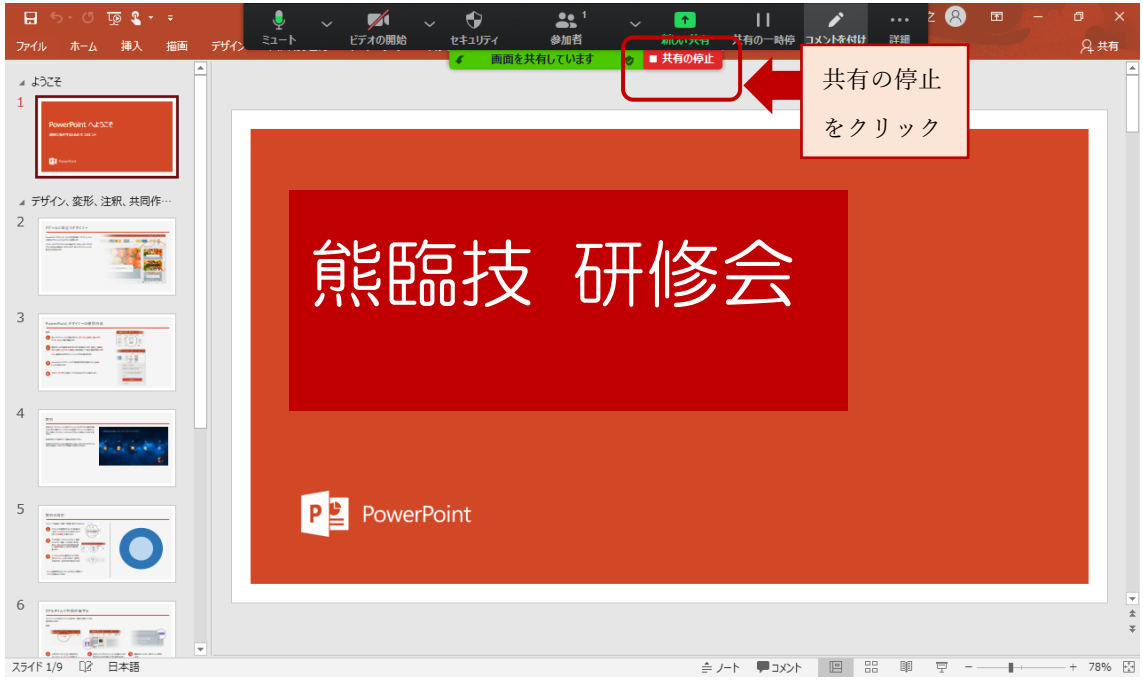

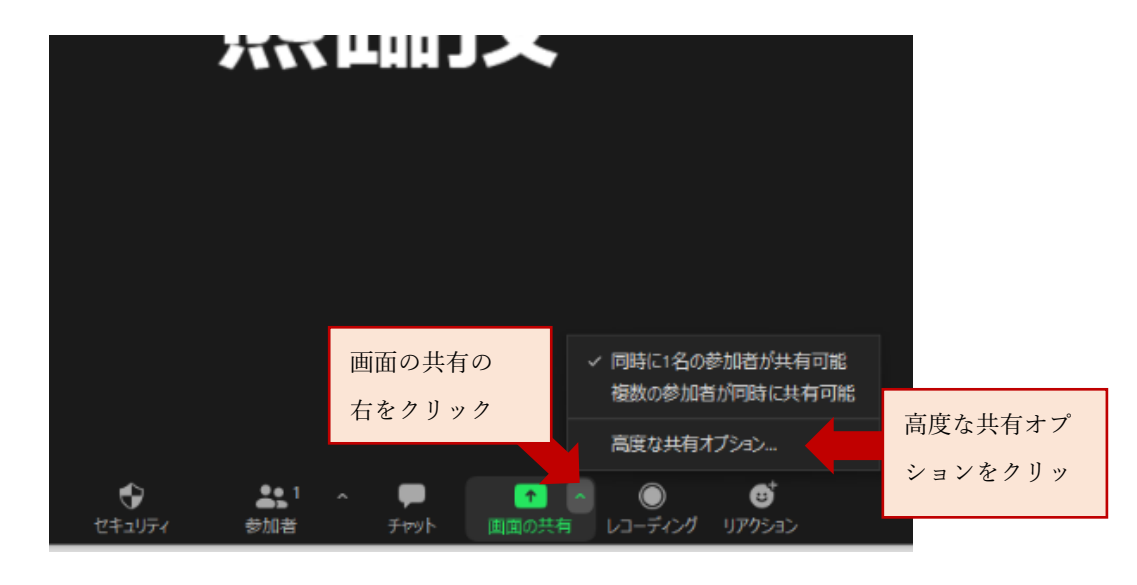

⑤ 画面の共有を、ホストではない PC から共有する場合 (例えば、担当者と演者が遠隔の Web 研修会の場合)

⑥ 共有できるのが"ホストのみ"が初期設定なので、"全参加者"へ変更する。

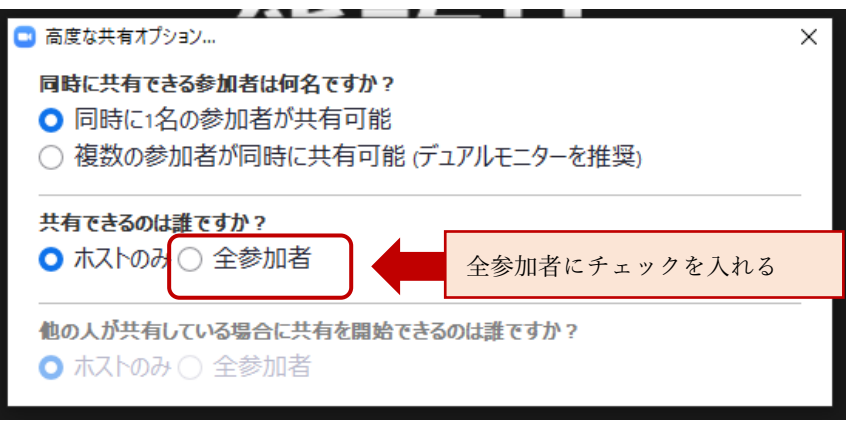

⑦ 共有の開始も"全参加者"へ変更する。

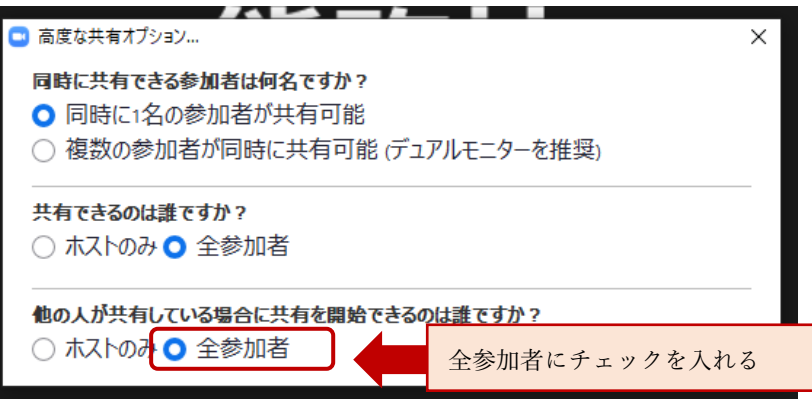

- **AW THILLY** クリック  $\ddot{\bullet}$  $22^{\circ}$   $\sim$   $\blacksquare$ 終了 参加者 全員に対してミーティングを終了 全員に対してミーテイングを終了 クリックミーテイングを退出 □ フィードバックを送信 キャンセル
- ⑧ 研修会を終了する場合は右下の終了から閉じます。

# <span id="page-10-0"></span>3.研修会後の操作手順

#### ◎Web 研修会 参加者一覧を出力する手順

① Zoom のホームページを開き、マイアカウントから熊臨技アカウントを入力します。

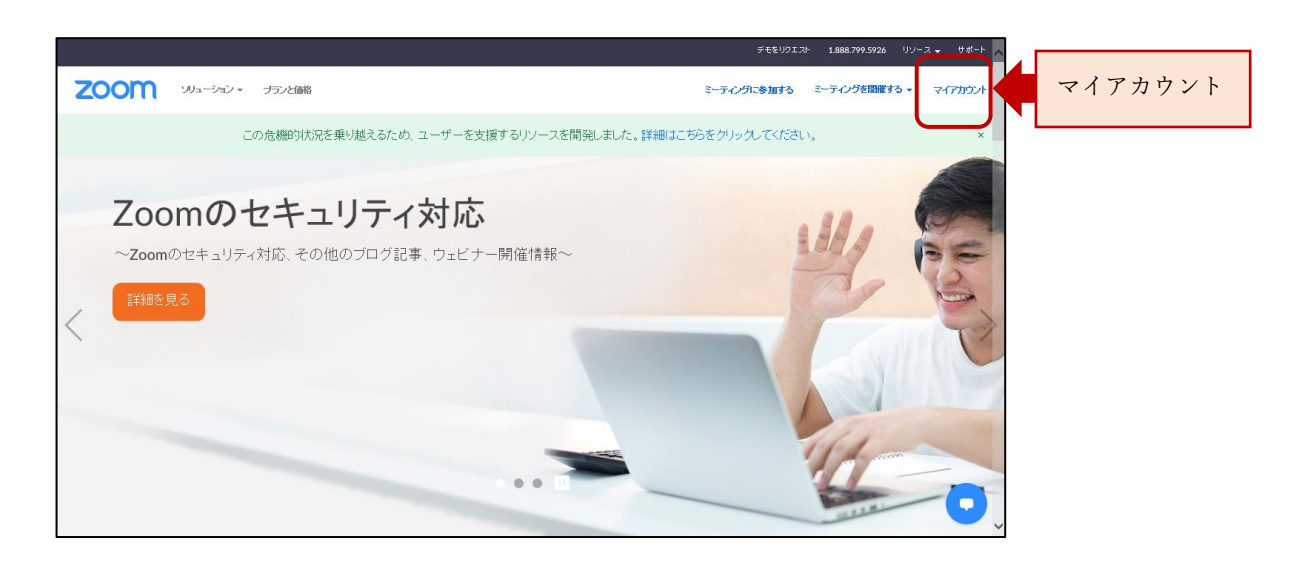

② アカウント管理をクリックします。

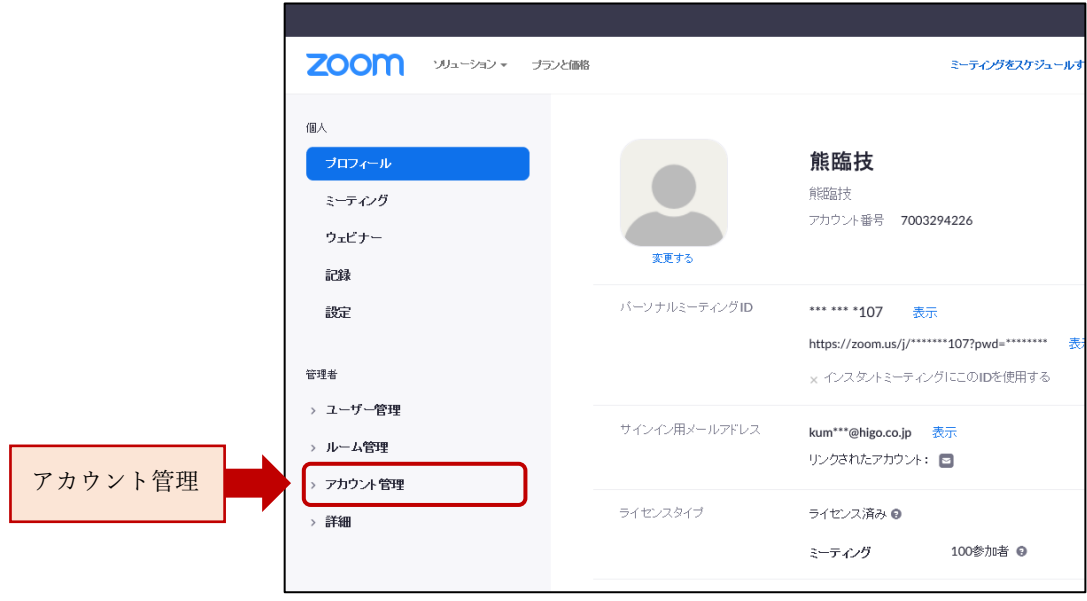

# ③ レポートからアクティブホストを確認します。

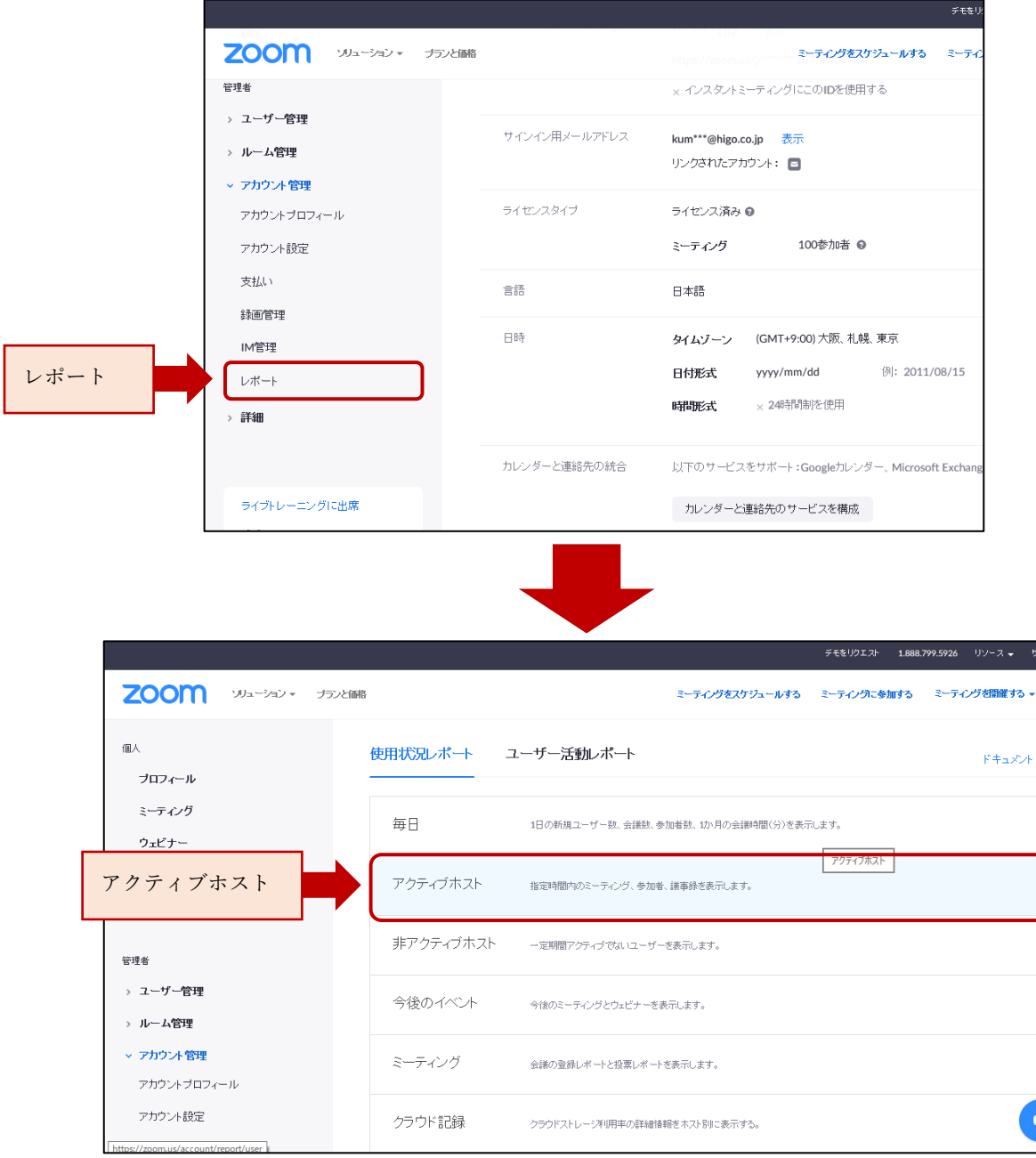

④ 出力したい研修会の参加者をクリックします。

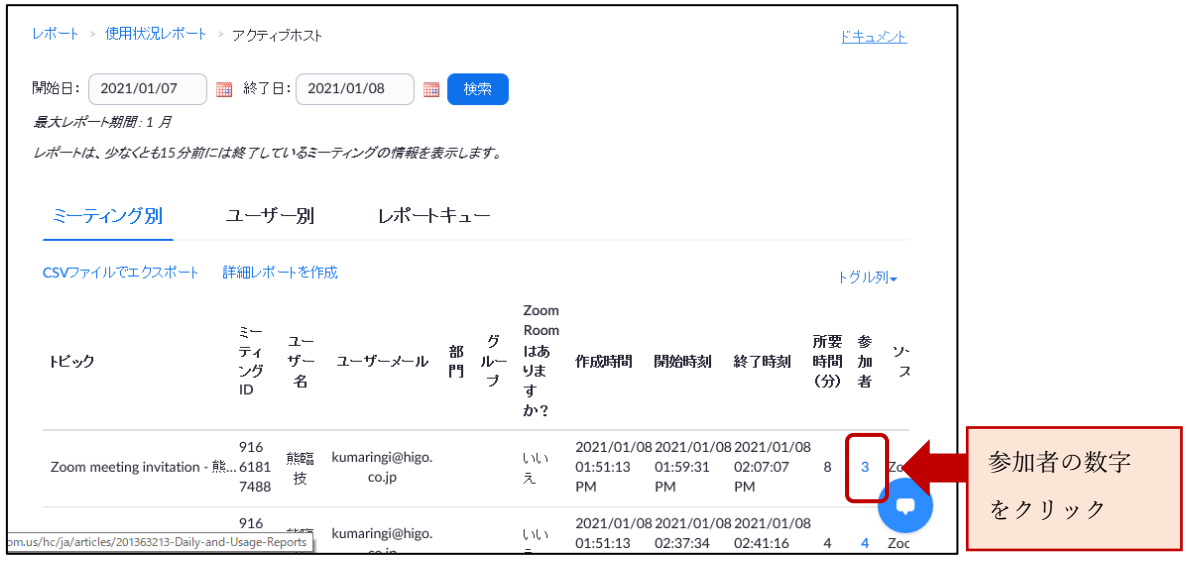

⑤ ミーティング参加者一覧が表示されます。エクスポートをクリックします。

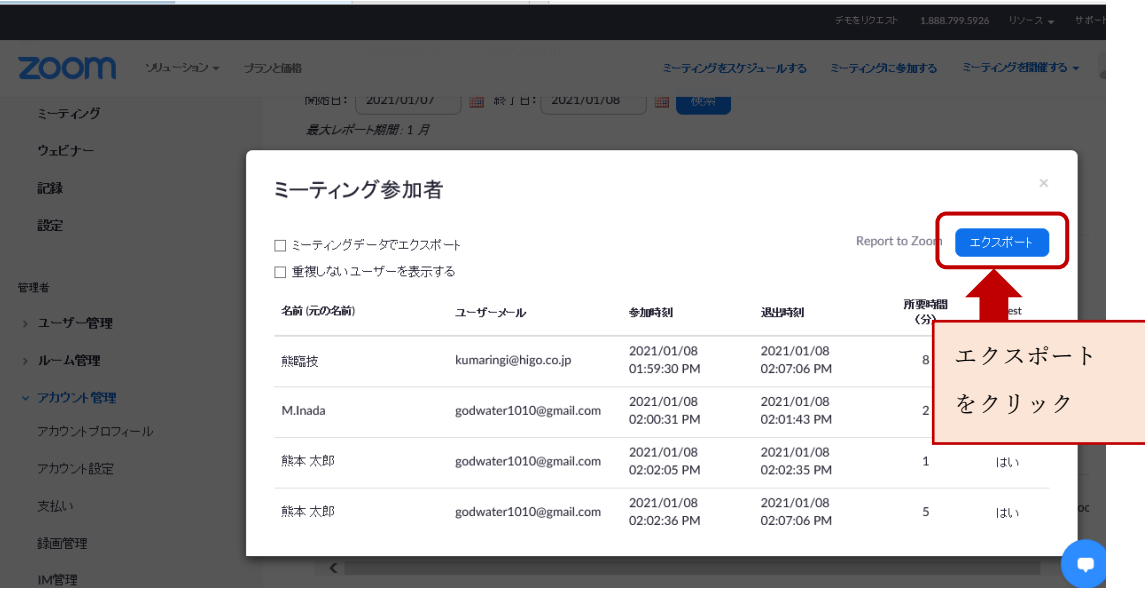

⑥ CSV ファイルでレポートが出力されます。

| 日                                                                          |                                                         |                                    |                                                                                                    |           |                |                |    |                                   |    |                  |               |                                           |            |                         |                      |
|----------------------------------------------------------------------------|---------------------------------------------------------|------------------------------------|----------------------------------------------------------------------------------------------------|-----------|----------------|----------------|----|-----------------------------------|----|------------------|---------------|-------------------------------------------|------------|-------------------------|----------------------|
|                                                                            | $5 - 2 - 1 - 7$                                         |                                    | 91661817488_登録レポート - Excel                                                                                     |           |                |                |    |                                   |    |                  |               |                                           |            |                         |                      |
|                                                                            | 挿入<br>ホーム<br>ファイル                                       | 描画                                 | ページレイアウト                                                                                                    | 数式        | データ            | 校閲             | 表示 | ヘルプ                               | Ω. | 何をしますか           |               |                                           |            |                         |                      |
|                                                                            | $\chi$<br>游ゴシック<br>le ∙<br>貼り付け<br>$B$ $I$<br>クリップボード 「 | $\underline{\mathsf{u}}$ +<br>フォント | $A^{\dagger} A^{\dagger}$<br>$\mathbf{v}$ 11 $\mathbf{v}$<br>孟<br>$\mathbb{H}$ - $\mathbb{Q}$ - $\mathbb{A}$ - | $\;$<br>履 | 르티트<br>리트 리 트  | $\frac{1}{2}$  | 配置 | € 折り返して全体を表示する<br>□ セルを結合して中央揃え ▼ |    | 標準<br>写 -<br>IZ. | $%$ $*$<br>数値 | ٠<br>$50 - 20$<br>$\overline{\mathbb{N}}$ | 条件付き<br>書式 | テーブルとして<br>書式設定<br>スタイル | セル<br>スタイル<br>$\psi$ |
| fx<br>$\pm$<br>$\times$<br>$\checkmark$<br>$\overline{\phantom{a}}$<br>H11 |                                                         |                                    |                                                                                                    |           |                |                |    |                                   |    |                  |               |                                           |            |                         |                      |
|                                                                            | $\overline{A}$                                          | B                                  |                                                                                                    |           | $\mathsf{C}$   |                | D  |                                   | E  | F                |               | G                                         | H          |                         |                      |
| $\mathbf{1}$                                                               | 名前 (元の名前)                                               | ユーザーメール                            |                                                                                                    |           | 参加時刻           | 退出時刻           |    |                                   |    | 所要時間             | Guest         |                                           |            |                         |                      |
| $\overline{2}$                                                             | 熊臨技                                                     | kumaringi@higo.co.jp               |                                                                                                    |           |                | 2021/1/8 13:59 |    | 2021/1/8 14:07                    |    |                  | 8 いいえ         |                                           |            |                         |                      |
| 3                                                                          | M.Inada                                                 | godwater1010@gmail.com             |                                                                                                    |           | 2021/1/8 14:00 |                |    | 2021/1/8 14:01                    |    |                  | 2はい           |                                           |            |                         |                      |
| 4                                                                          | 熊本 太郎                                                   | godwater1010@gmail.com             |                                                                                                    |           |                | 2021/1/8 14:02 |    | 2021/1/8 14:02                    |    |                  | 1はい           |                                           |            |                         |                      |
| 5                                                                          | 熊本 太郎                                                   |                                    | godwater1010@gmail.com                                                                                         |           |                | 2021/1/8 14:02 |    | 2021/1/8 14:07                    |    |                  | 5はい           |                                           |            |                         |                      |
| $6\phantom{a}$                                                             |                                                         |                                    |                                                                                                    |           |                |                |    |                                   |    |                  |               |                                           |            |                         |                      |
| $\overline{7}$                                                             |                                                         |                                    |                                                                                                    |           |                |                |    |                                   |    |                  |               |                                           |            |                         |                      |
| 8                                                                          |                                                         |                                    |                                                                                                    |           |                |                |    |                                   |    |                  |               |                                           |            |                         |                      |
| 9                                                                          |                                                         |                                    |                                                                                                    |           |                |                |    |                                   |    |                  |               |                                           |            |                         |                      |

※インターネットで使用しているアプリが Internet Explorer <mark>●</mark> だと CSV ファイルが文字化けすることがあります。Google Chrome 出力すると文字化けのない CSV ファイルが出力されます。

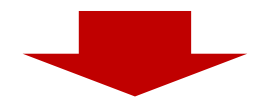

この参加者一覧にレポート提出を依頼してください。

[▶レポート提出のフォーム送受信手順](#page-14-0)

# <span id="page-14-0"></span>◎レポート提出のフォーム送受信手順

① Google フォームにログインし、レポート提出用のフォームを作成します。

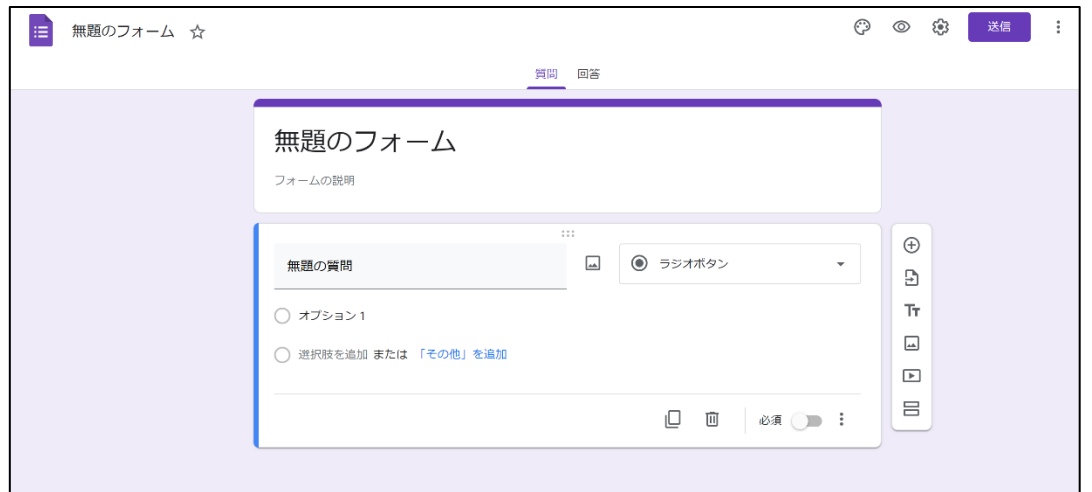

② 題、説明を記入します。

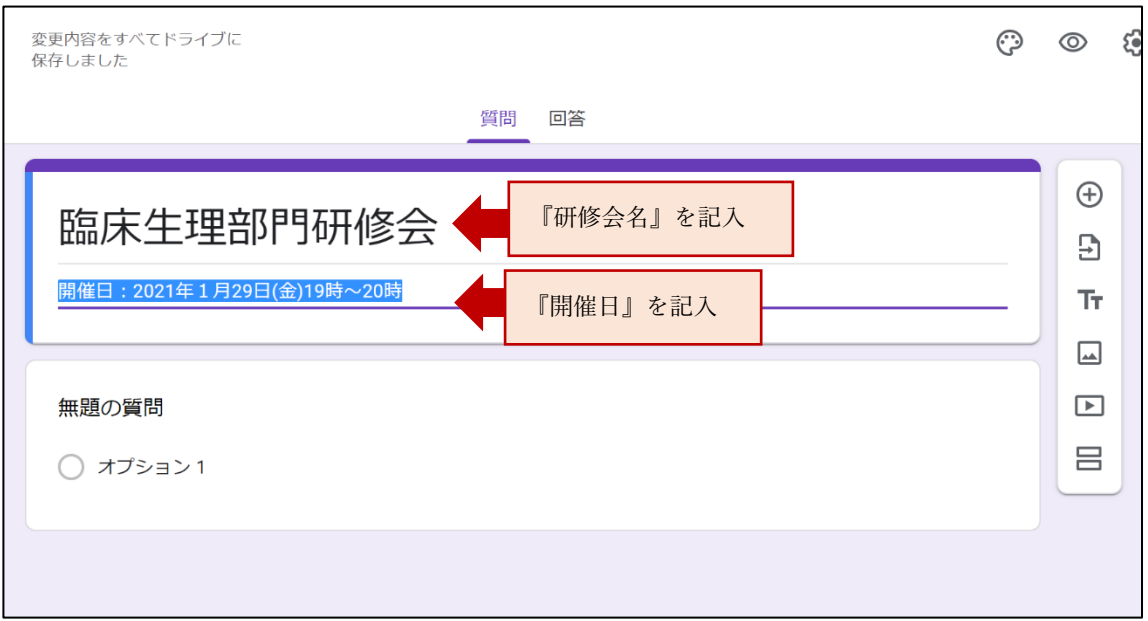

③ 質問内容を作成していきます。

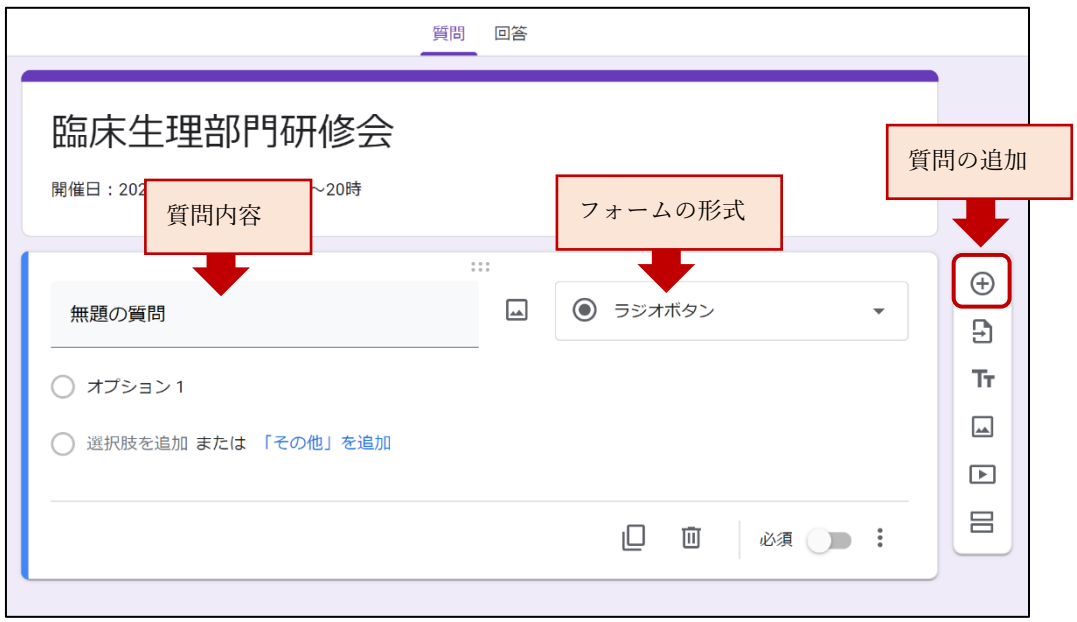

a.会員番号

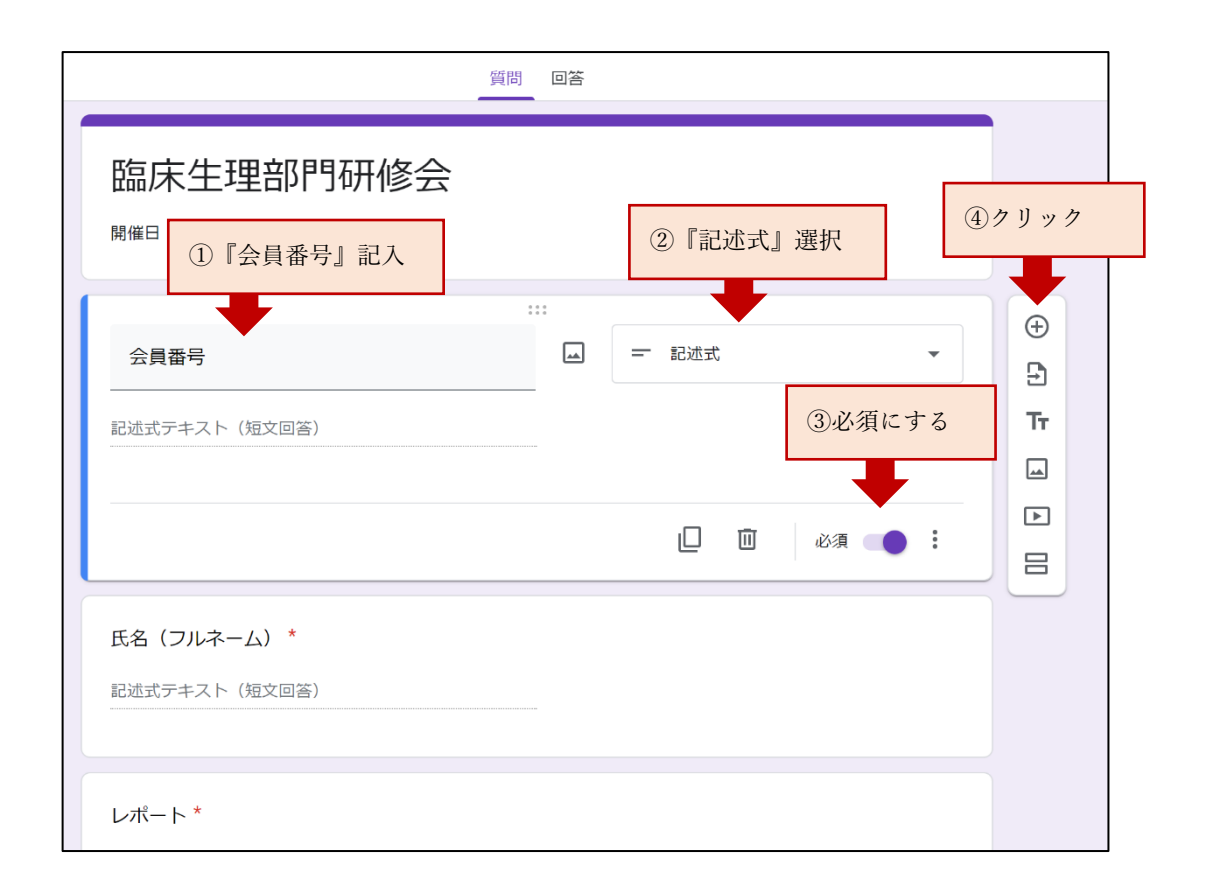

b.氏名 (フルネーム)

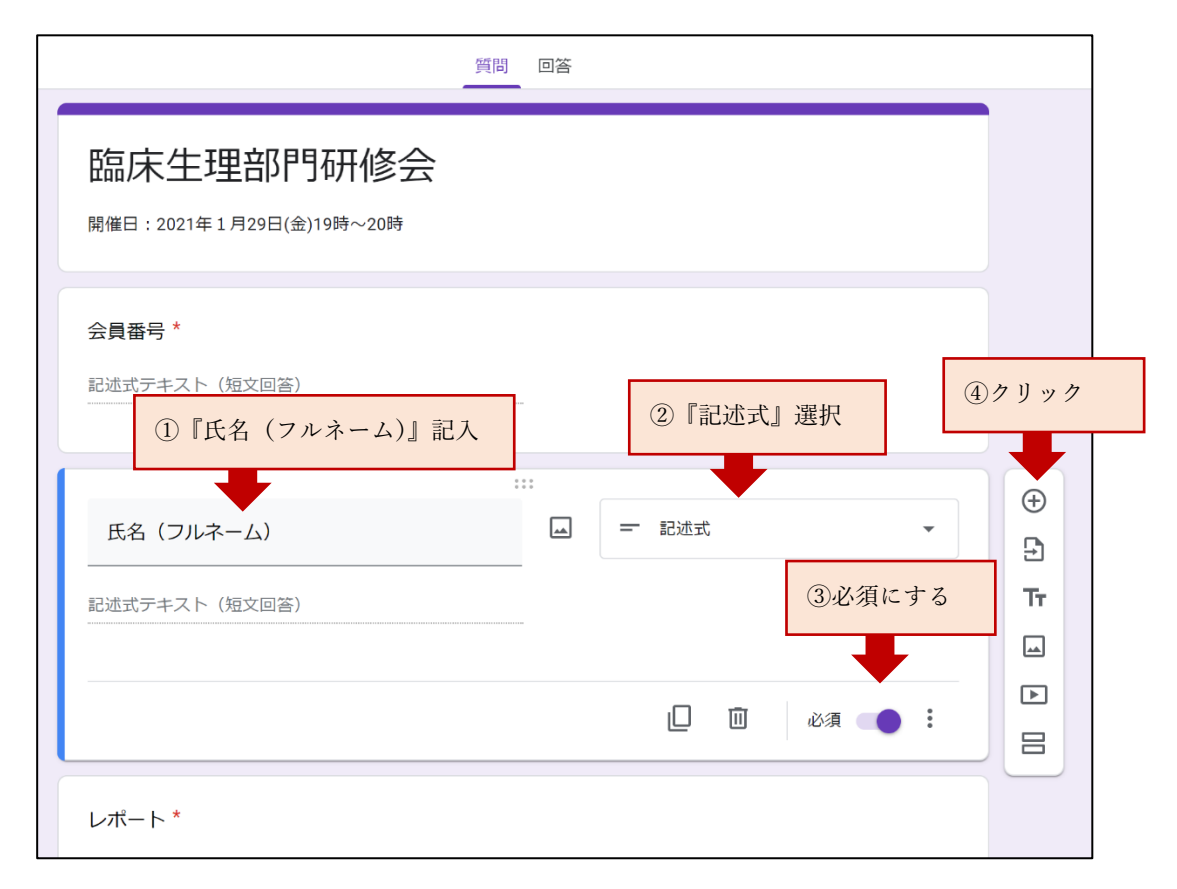

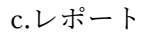

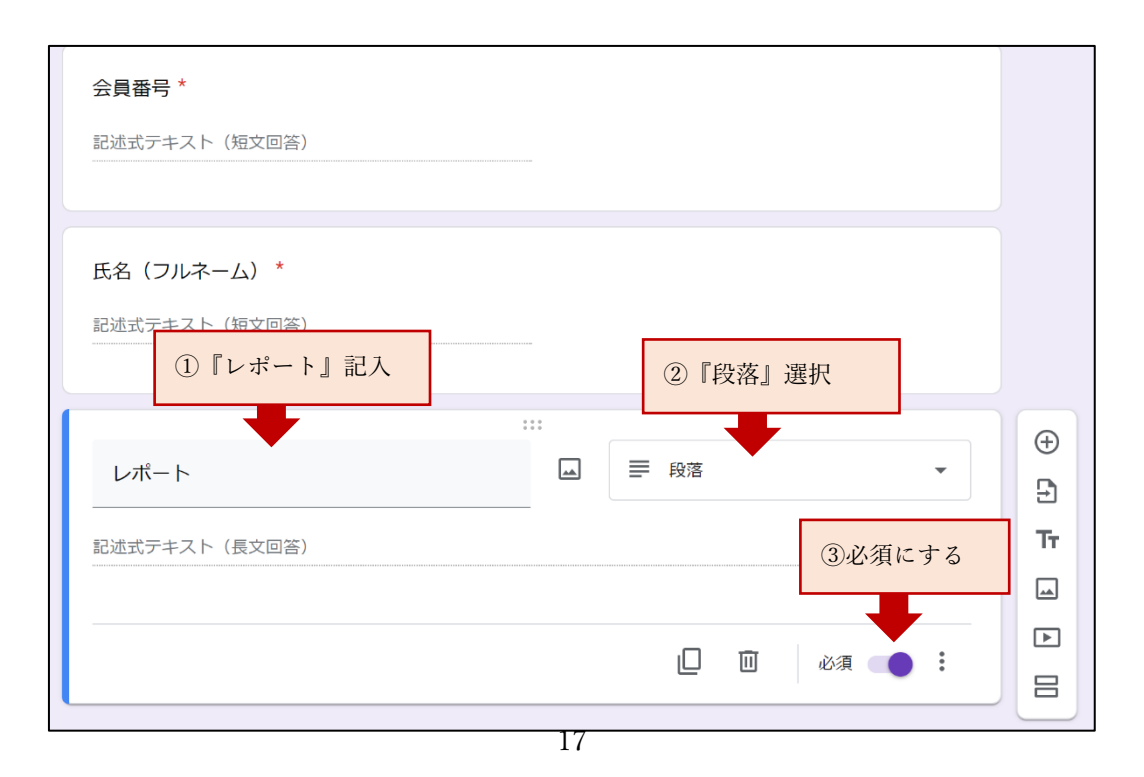

④ メールで送信します。

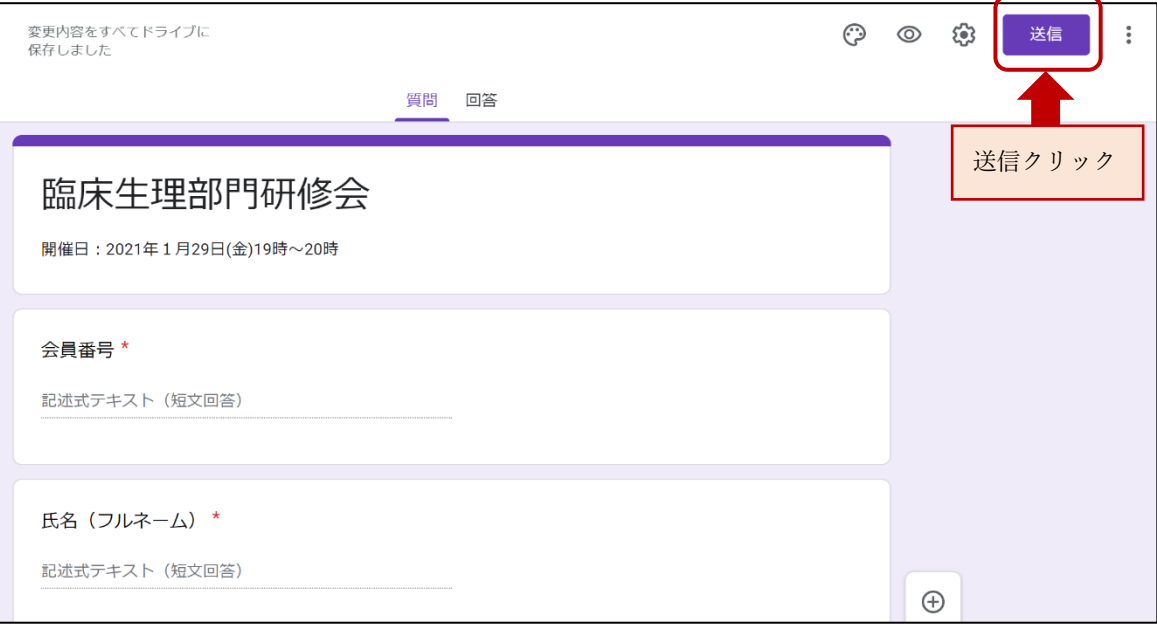

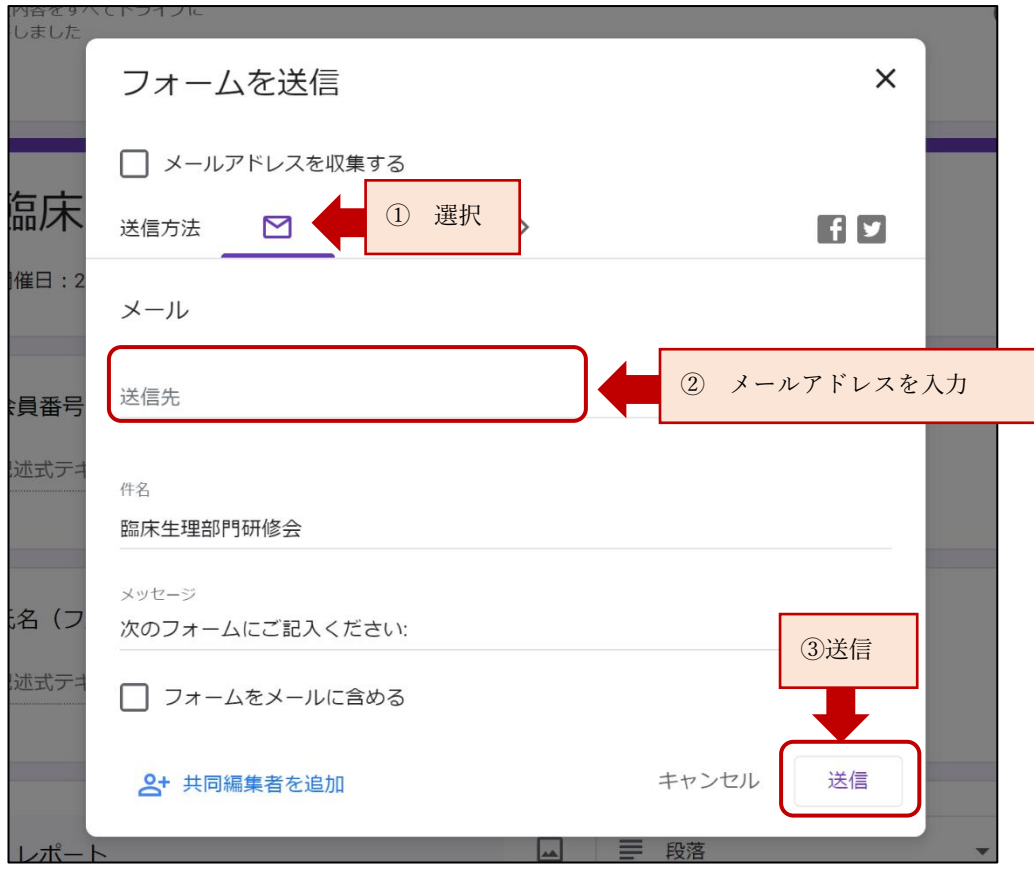

 $\qquad \qquad$ 

- 会員番号\* 臨床生理部門研修会 臨床生理部門研修 1234567 Google Forms 会 開催日:2021年1月29日(金)19時~20時 氏名 (フルネーム) \* 次のフォームにご記入ください: \*必須 熊本花子 臨床生理部門研修会 開催日:2021年1月29日(金)19時~20時 会員番号\* レポート\* ー<br>フォームに記入する 回答を入力 独自の Google フォームを作成 00000000000000000 氏名 (フルネーム) \* Ö 回答を入力 送信 Google フォームでパスワードを送信しないでください。 このコンテンツは Google が作成または承認したもので<br>はありません。 <u>不正行為の報告 - 利用規約 - プライバシ</u><br>ニーポリシー レポート\* ■ 回答を入力 Google  $\nabla \times -\triangle$ 画
- ⑤ 参加者は送信されたメールからフォームへの入力を行います。

⑥ 回答者を CSV ファイルに出力する。

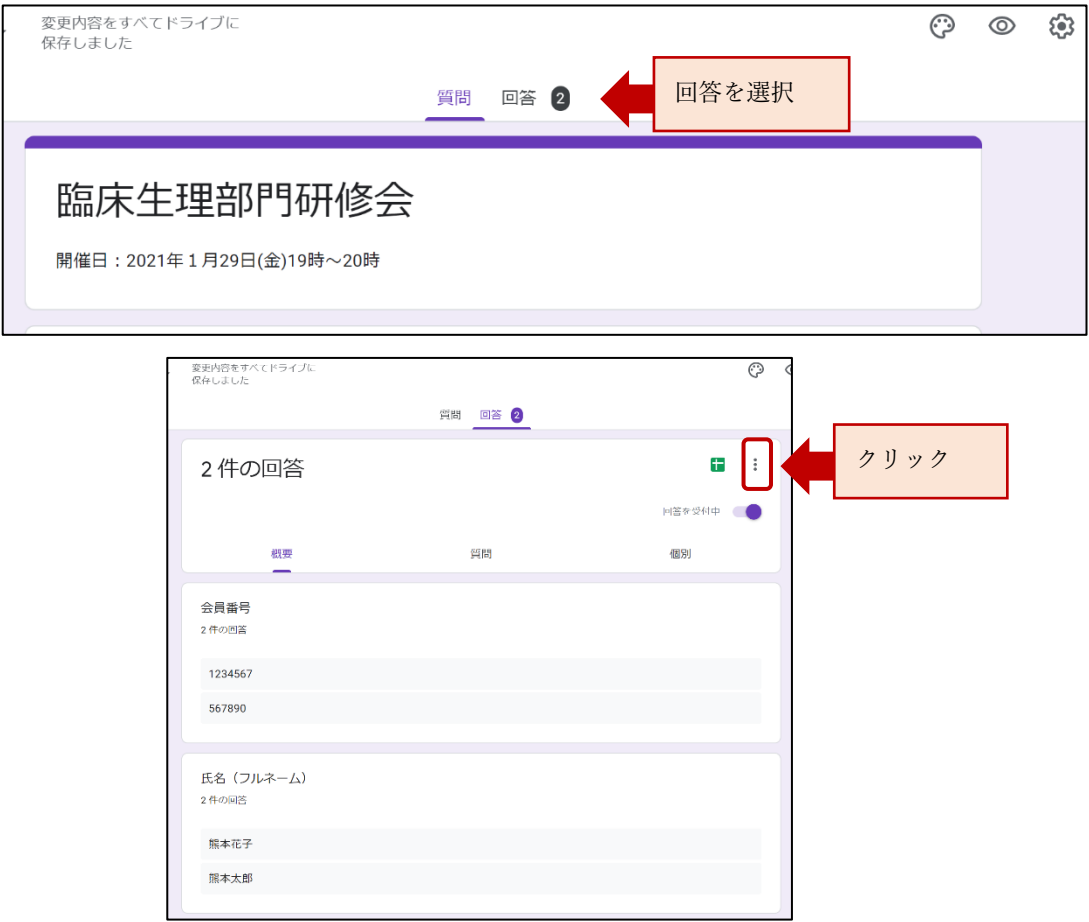

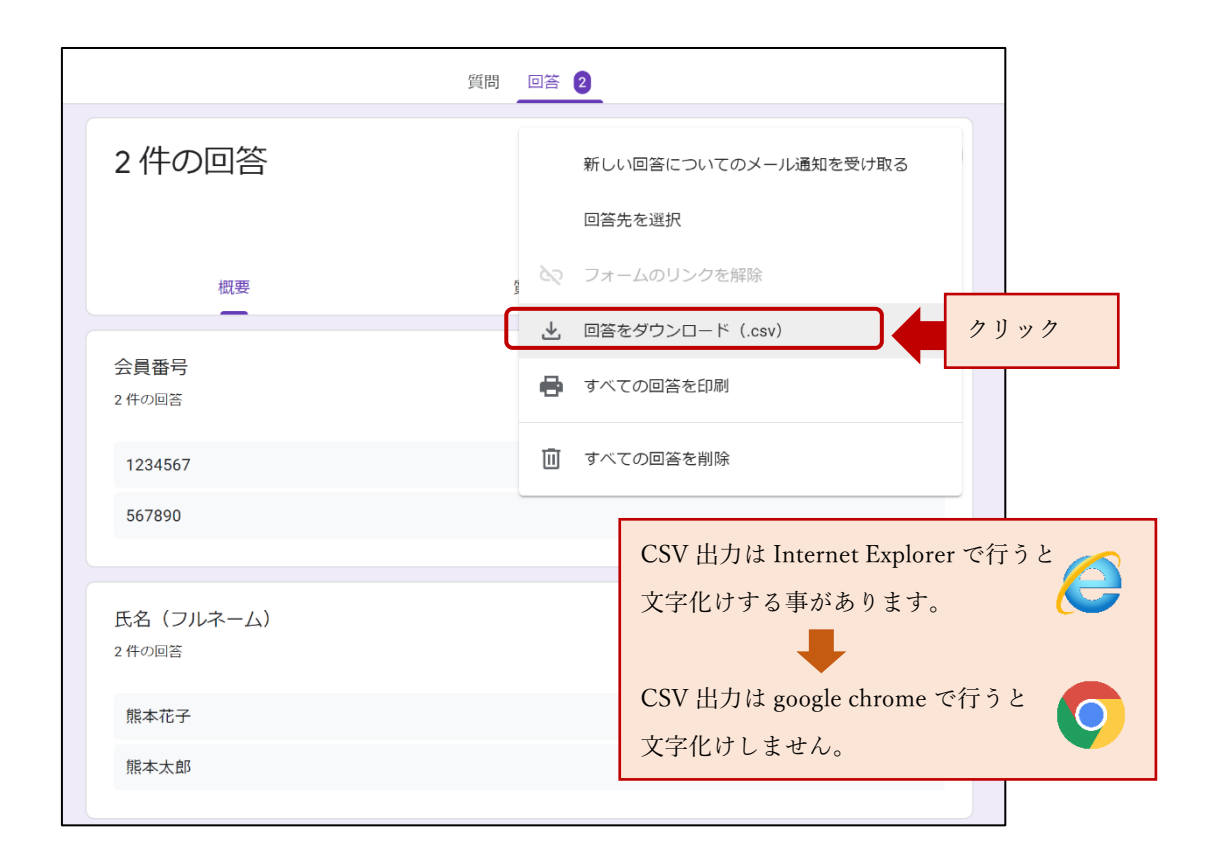

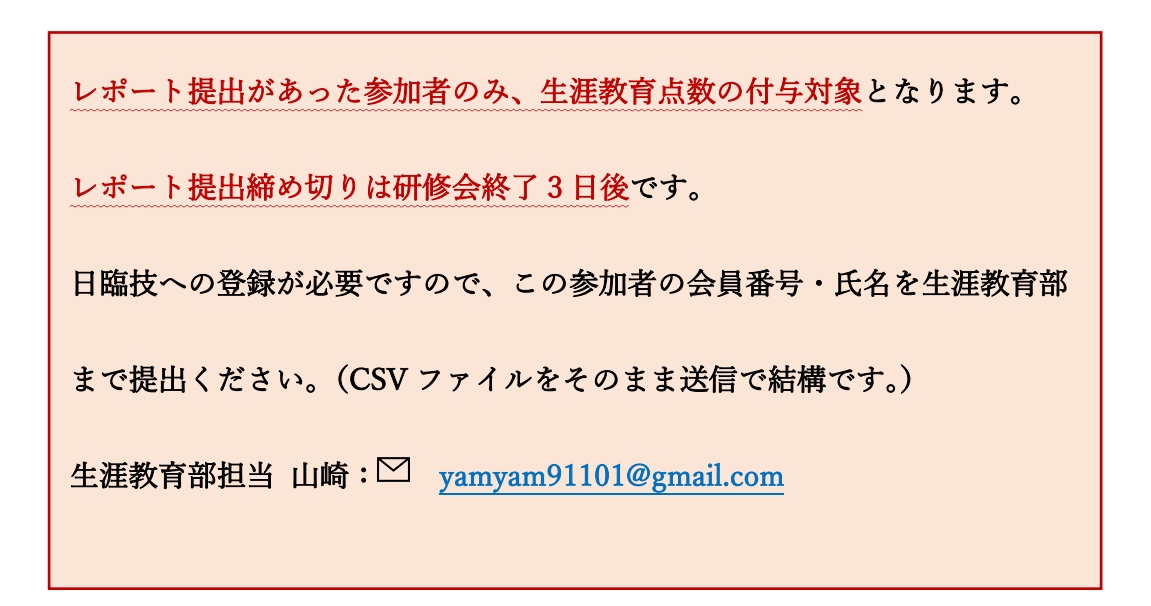